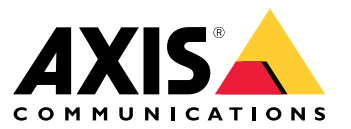

**사용자 설명서**

## **목차**

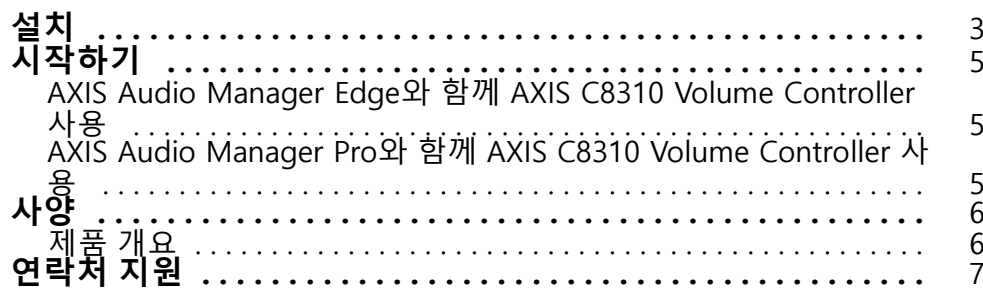

<span id="page-2-0"></span>**설치 설치** 이 비디오를 시청하려면 이 문서의 웹 버전으로 이동하십시오. help.axis.com/?&piaId=89788&section=install

AXIS C8310 Volume Controller를 시스템에 있는 모든 장치의 I/O 커넥터에 연결합니다. AXIS C8310 Volume Controller에 가장 가까운 곳에 있는 장치를 선택하는 것이 좋습니다.

참고

호스트 장치는 펌웨어 11.6 이상이어야 합니다.

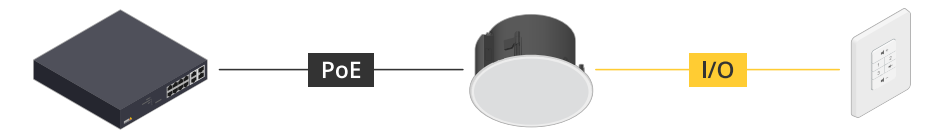

예를 들면 다음과 같습니다. 호스트 장치에 연결된 AXIS C8310 Volume Controller는 네트워크에 연결됩니다.

**설치**

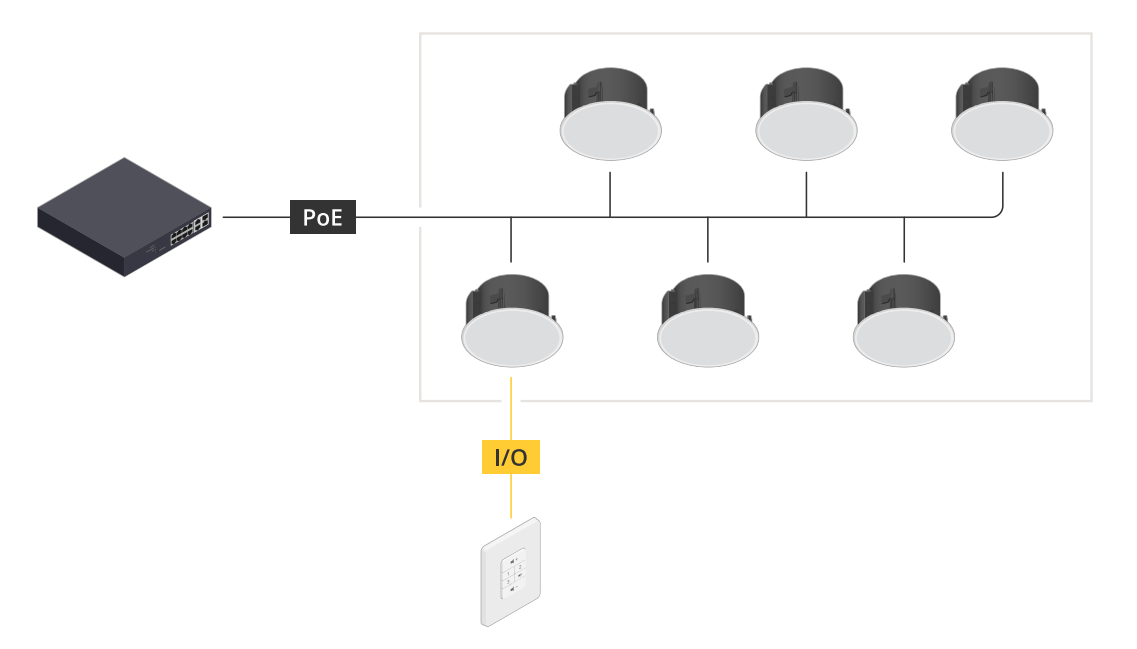

예를 들면 다음과 같습니다. 호스트 장치에 연결된 AXIS C8310 Volume Controller는 네트워크 에 연결됩니다. 호스트 장치는 물리적 영역에 속합니다.

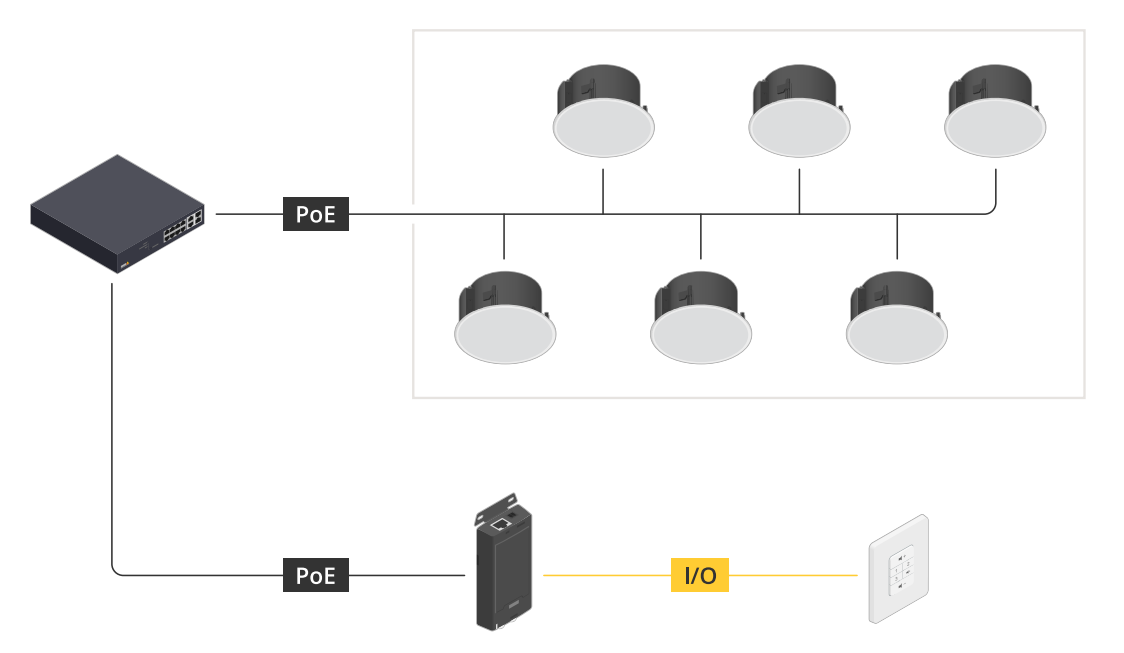

예를 들면 다음과 같습니다. 호스트 장치에 연결된 AXIS C8310 Volume Controller는 네트워크에 연결됩니다. 시스 템에는 물리적 영역에 여러 스피커가 포함되어 있지만 호스트 장치는 물리적 영역에 속하지 않습니다.

### <span id="page-4-0"></span>**시작하기**

### **시작하기**

#### **AXIS Audio Manager Edge와 함께 AXIS C8310 Volume Controller 사용**

- 1. 웹 브라우저에 장치의 IP 주소를 입력하기 위해 호스트 장치용 장치 인터페이스를 엽니다.
- 2. **Audio(오디오) <sup>&</sup>gt; Overview(오버뷰)**로 이동합니다.
- 3. **Launch AXIS Audio Manager Edge(AXIS Audio Manager Edge 시작)**를 클릭합니다.
- 4. 자세한 지침을 보려면 AXIS Audio Manager Edge 사용자 매뉴얼에서 Control audio with AXIS C8310 Volume [Controller\(AXIS](https://help.axis.com/en-us/axis-audio-manager-edge#control-audio-with-axis-c8310) C8310 Volume Controller로 오디오 제어)를 참 조하십시오.

### **AXIS Audio Manager Pro와 함께 AXIS C8310 Volume Controller 사용**

AXIS C8310 Volume Controller와 함께 사용하려면 AXIS Audio Manager Pro 버전 4.4가 필요합니다.

지침을 보려면 AXIS Audio Manager Pro 사용자 설명서에서 Control audio with AXIS C8310 Volume [Controller\(AXIS](https://help.axis.com/en-us/axis-audio-manager-pro#c8310-volume-controller) C8310 Volume Controller로 오디오 제어)를 참조하십시오. <span id="page-5-0"></span>**사양**

**사양**

## **제품 개요**

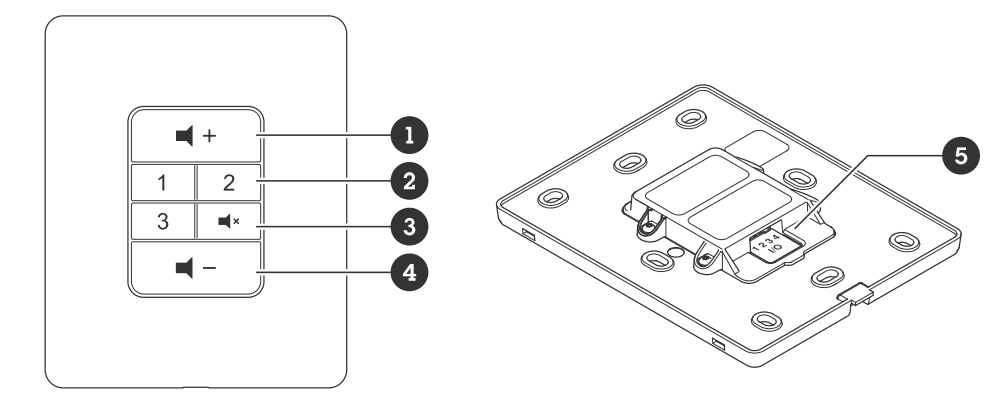

- 1 볼륨 높이기
- 2 소스 버튼
- 3 오디오 음소거 및 음소거 해제
- 4 볼륨 줄이기 5 I/O 커넥터

### <span id="page-6-0"></span>**연락처 지원**

## **연락처 지원**

[axis.com/support](https://www.axis.com/support)의 지원 부서에 문의하십시오.

사용자 설명서 AXIS C8310 Volume Controller © Axis Communications AB, 2023 - 2023

Ver. M1.17 날 짜 : 11 월 2023 부 품 번 호 T10196055